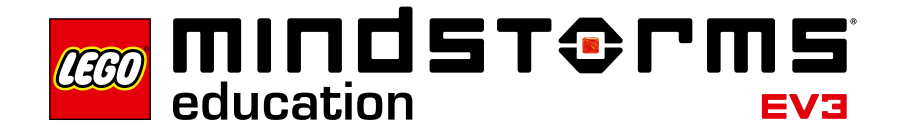

로봇 에듀케이터 **–** 소개

**LEGO**®  **Education이 자습서를 선택해 학습하는 방식으로 LEGO MINDSTORMS**® **Education EV3를 소프트웨어를 즐겁고 체계적으로 이해하도록 해주는 로봇 에듀케이터를 소개합니다.**

### 누구를 위한 도구인가요?

**로봇 에듀케이터는 LEGO MINDSTORMS Education을 사용하여 배우거나 가르치려는 학생과 교사들에게 모두 소중한 도구입니다. 로봇 에듀케이터는 EV3 프로그래밍 언어와 세트에 포함된 하드웨어용 학습 가이드입니다.**

**흥미롭고 학습 의욕을 북돋우는 로봇 에듀케이션 학습 도구는 프로그래밍이나 조립 경험 유무와 상관없이 모든 사람이 제작, 프로그래밍, 실험에 바로 빠져들게 만듭니다.**

### 어디에 쓰이나요?

**로봇 에듀케이터는 개인별 목표와 상관없이 LEGO MINDSTORMS Education EV3 소프트웨어와 하드웨어의 핵심으로 가는 관문이자 훌륭한 평가 기준이 됩니다. 체계적인 자습서를 통해 학습자를 안내하고 지원하며, 기초부터 고급 주제에 이르기까지 조립과 프로그래밍 기술을 다듬어줍니다.**

### 상자에는 어떤 게 들어 있나요?

#### 45544 **–** LEGO**®** MINDSTORMS**®** Education EV3 코어 세트

**LEGO MINDSTORMS Education 코어 세트는 EV3 인텔리전트 브릭, 미디엄 모터 1개, 라지 모터 2개, 자이로 센서 1개, 초음파 센서 1 개, 컬러 센서 1개, 터치 센서 2개, 기타 엄선된 각종 레고 부품들로 구성되어 있습니다. 쉽게 알아보고 간편하게 관리할 수 있도록 동봉된 부품표에 541개의 부품이 모두 나와 있습니다.**

**조립 설명서를 참고하면서 부품들을 결합하여 강력하고 지능적이며 재미있는 로봇을 만들어보세요. 부품 종류도 매우 다양해서 어떤 실험도 수행할 수 있는 로봇을 제작, 수정할 수 있으며, 맞춤식으로 만들어볼 수 있습니다.**

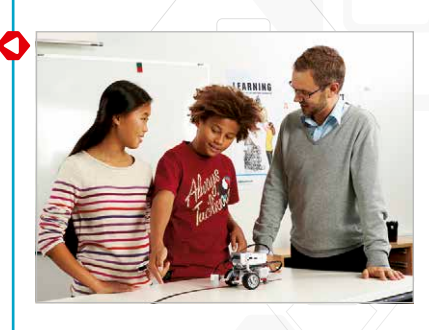

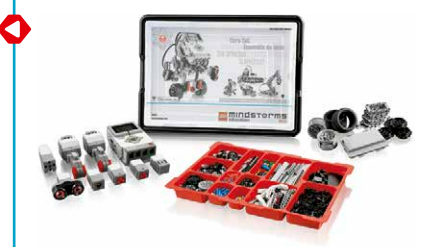

### LEGO**®** MINDSTORMS**®** Education EV3 소프트웨어

**LEGO**®  **MINDSTORMS**®  **Education EV3 소프트웨어는 완벽한 그래픽 프로그래밍 언어, 데이터 로깅 환경, 통합 콘텐츠 편집기로 구성됩니다. 매우 직관적인 인터페이스를 갖춘 이 소프트웨어는 교사와 학생들을 위한 사용자 친화적인 체험을 만들어냅니다.**

**멀티미디어가 풍부하게 제공되는 48개의 자습서를 통해 학생들에게 흥미와 학습 의욕을 북돋우며 멋진 성장을 시작하도록 돕습니다. 자습서 구성은 다음과 같습니다.**

- **EV3 로봇에 대한 다양한 모델 애니메이션**
- **프로그램과 로봇의 행동을 연관짓는 데 유용한 인터랙티브 애니메이션**
- **모듈식 조립 설명서 16개**
- **학생들의 자습서 이해를 테스트하여 학습결과를 통합할 수 있는** '**수정(Modify it)**' **작업**
- **관련된 도움말과 사용 설명서 주제로 연결되는 링크**
- **바쁜 교사를 위한 힌트와 샘플 솔루션**

**로봇 에듀케이터는 다음과 같은 카테고리로 구성되어 있습니다.**

### 기초학습

**드라이빙 베이스의 제어 방법을 배우고, 다양한 센서 입력을 기반으로 이벤트를 활성화합니다.**

#### 심화 학습

**프로그램 루프, 스위치, 다중 스위치, 배열, 데이터 와이어 등 더 복잡한 주제의 핵심 사항을 이해합니다.**

### 하드웨어

**EV3 인텔리전트 브릭뿐 아니라 다양한 센서와 모터에 익숙해지는 시간을 갖습니다.**

데이터 로깅

**라이브 및 원격 데이터 로깅, 그래프 프로그래밍, 데이터셋 계산 같은 다양한 데이터 로깅 개념을 습득합니다.**

도구

**소프트웨어에 포함된 다양한 도구를 사용하는 방법을 배웁니다.**

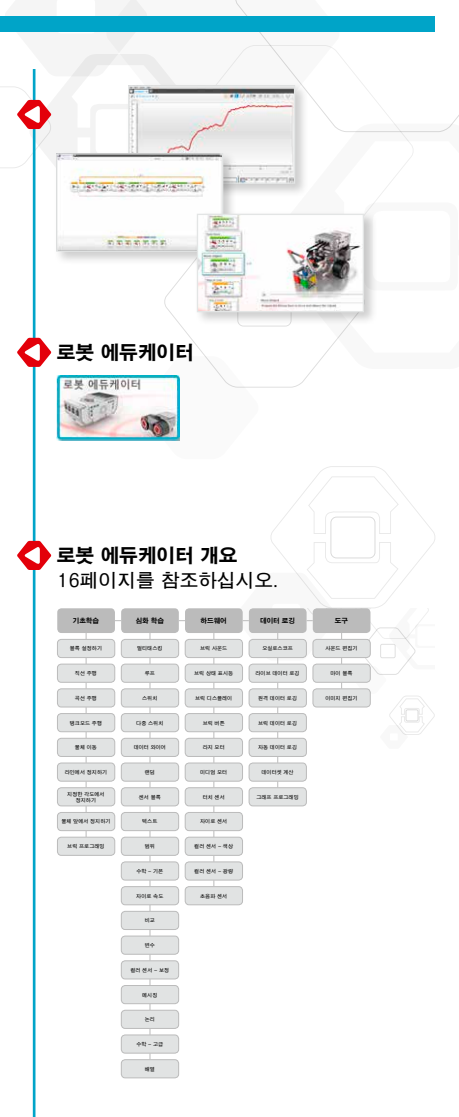

### 어떻게 시작하면 될까요?

- 1. **간편안내 비디오를 확인하세요. 대부분의 사용자가** 프로그래밍 **및** 프로그래밍 개요**를 확인해야 하지만, Education의 기능을 충분히 이해하려면 간편안내 비디오를 모두 보는 것이 좋습니다.**
- 2.*'***기초학습**' **카테고리의** 블록 설정하기 **자습서를 완료하세요. 이 자습서에는 프로그래밍 블록을 설정하는 방법이 설명되어 있습니다. 이는 기타 자습서 곳곳에서 쓰이는 기본 개념입니다.**
- 3. **자신의 필요에 맞는 경로를 고르고, 학생들에게 처음 접하게 하려는 자습서를 선택하세요(이 소개 후반부의** '**학습과정 제안**' **참조). 이 자습서대로 따라해보면서 이 접근방식을 숙지하세요.**
- 4. **각 학생의 컴퓨터에 LEGO MINDSTORMS Education EV3 소프트웨어 학생용 버전이 사전 설치되어 있는지 확인하세요. readme.txt 파일의 설치 지침을 참조하세요. 소프트웨어 상단 표시줄을 보면 어떤 버전이 설치되어 있는지 알 수 있습니다.**
- 5. **각 EV3 브릭에 최신 펌웨어가 들어 있으며, 완전히 충전되어 있는지 확인하세요.**
- 6. **학생들이 브릭 세트에 있는 부품의 관련성을 이해하는 것이 매우 중요합니다. 주요 하드웨어 구성요소의 이름 지정과 기본 기능을 논의하고, 일련의 브릭 관리 규칙을 세우세요.**

**사용 설명서는 LEGO MINDSTORMS EV3 소프트웨어 관련된 모든 것을 알려주는 원천입니다.**

**각 자습서에는 학생들을 위한 도움말 링크가 제공됩니다.**

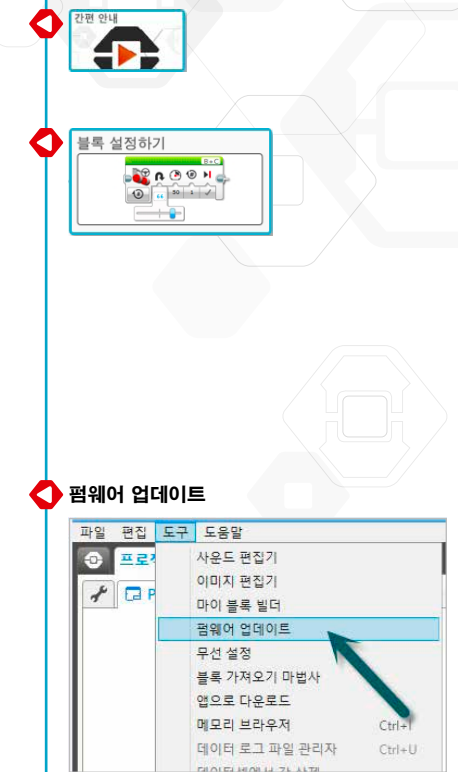

### 학습 관리 팁(Tip)

### 학습 시간은 얼마나 되나요?

### 자습서

**각 자습서를 완료하는 데 걸리는 시간은 난이도, 학생 연령은 물론 학생의 LEGO**® **MINDSTORMS**®  **체험, 해당 자습서에서 다루는 개념 등 다양한 요인에 따라 다릅니다. 따라서 다음의 추정은 LEGO MINDSTORMS을 체험해 본 적 없는 평균적인 학생이 다음 각 카테고리의 자습서를 완료하는 데 걸릴 예상 시간을 토대로 합니다.**

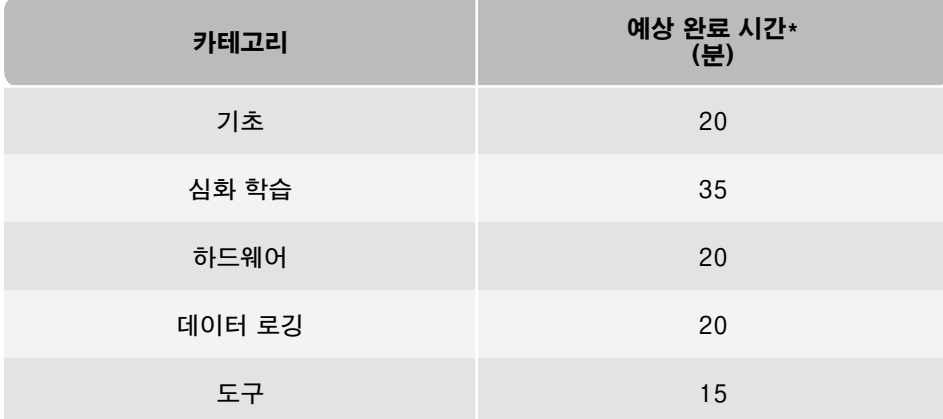

\***자습서 하나를 완료하는 데 필요한 시간에 모델 조립 시간은 포함되지 않습니다. 드라이빙 베이스가 필요한 자습서는 약 20분, EV3 브릭이 필요한 자습서는 약 10분이 걸립니다.**

**위에 나온 시간으로 볼 때, 학생들은 첫 번째 드라이빙 베이스 자습서를 45분의 수업 시간 내에 완료할 수 있습니다.**

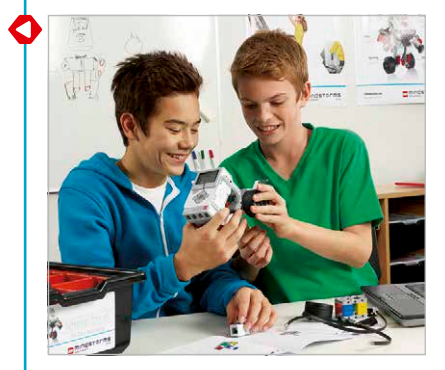

### 학습 관리 팁(Tip)

### 콘텐츠 편집기

### 맞춤식 자습서

**내장된 콘텐츠 편집기를 사용하면, 로봇 에듀케이터에 포함된 자습서를 맞춤식으로 만들어 나만의 차별화된 수업을 만들 수 있습니다. 자습서를 맞춤식으로 만드는 몇 가지 방법을 알려 드립니다.**

• **학생들의 읽기 능력에 더 잘 맞도록 텍스트를 바꿉니다.**

- **학생들에게 더 많이 관련된 이미지를 추가합니다.**
- **자습서를 빨리 완료하는 그룹의 도전 의식을 북돋우기 위한 별도의 활동을 추가합니다.**

**LEGO**®  **MINDSTORMS**®  **Education 소프트웨어에 포함된 자습서를 덮어쓰지 않도록, 변경사항이 생기면 새 자습서로 저장합니다. 원본 자습서에 포함된 모든 파일은 새 프로젝트 파일에도 포함되므로, (예를 들면 네트워크 공유 드라이브에서) 학생들과 자유롭게 공유할 수 있습니다.**

### 학생용 문서화 도구

**학생들은 각 자습서를 끝까지 살펴보면서 콘텐츠 편집기로 자신의 진행 상태와 연구 결과를 문서화할 수 있습니다. 학생들은 콘텐츠 편집기로 다음과 같은 작업을 할 수 있습니다.**

- **작업 과정에 대한 자세한 설명을 기록합니다.**
- **나만의 페이지를 삽입합니다.**
- **움직이는 로봇의 이미지와 비디오를 추가합니다.**
- **나만의 고유한 프로젝트를 다른 학생들과 공유합니다.**

**콘텐츠 편집기에 대한 자세한 내용은** 콘텐츠 편집기 **간편안내 비디오를 확인하세요.**

O  $5c$  $QQ$  $1:1$  $\boxed{y}$  $\mathbf{F}$   $\mathbf{A}$  $1/1$  $\frac{1}{2}$ 

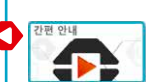

T

### 학습과정 제시

**각자의 교육 목표를 달성하기 위해 다양한 방식으로 로봇 에듀케이터를 활용할 수 있습니다. 이어지는 페이지에는 학생 유형에 따라 수업 활동에서 응용해볼 수 있는 다섯 가지 학습과정이 나와 있습니다.**

### 로봇의 기초

**이 과정의 목적은 LEGO**®  **MINDSTORMS**®  **Education EV3 소프트웨어와 로봇 에듀케이터 콘텐츠 팩의 하드웨어 및 소프트웨어 구성요소를 조작하는 데 필요한 지식을 학생들에게 제공하는 것입니다.**

**우선, 학생들에게 프로그래밍에 관련된 간편안내 비디오를 보고 소프트웨어 인터페이스를 숙지하라고 지시하세요. 그 다음, 로봇 에듀케이터 콘텐츠 팩의** '**기초학습**' **카테고리에 있는** 블록 설정하기 **자습서를 학생들에게 안내하세요. 그리고 나서, 학생들의 주행 기술을 향상시키고, 학생들이** '**기초학습**' **카테고리의 나머지 자습서 8개를 완료하여 다양한 센서에 익숙해질 수 있게 하세요.**

**학생들이 더 복잡한 프로그램을 만들 수 있도록, '심화 학습' 카테고리에 있는** 멀티태스킹, 루프, 스위치**와** 다중 스위치 **자습서를 완료하게 하세요.**

### ◆ 로봇의 기초 다음 페이지를 참조하세요.

#### 간편안내 비디오 기초학습 심화 학습 **프로그래밍 직선 주행 프로그래밍 개요 곡선 주행 데이터 로깅 개요 콘텐츠 편집기 콘텐츠 편집기 교사 블록 설정하기 멀티태스킹 탱크모드 주행 물체 이동 라인에서 정지하기 지정한 각도에서 정지하기 물체앞에서 정지하기 브릭 프로그래밍 루프 스위치 다중 스위치** 데이터 로깅 도구 **사운드 편집기**

도구

**사운드 편집기**

**마이 블록**

**이미지 편집기**

### 로봇의 기초

간편안내 비디오

**프로그래밍**

**사용 설명서**

**프로그래밍 개요**

**데이터 로깅**

**데이터 로깅 개요**

**콘텐츠 편집기**

**콘텐츠 편집기 교사**

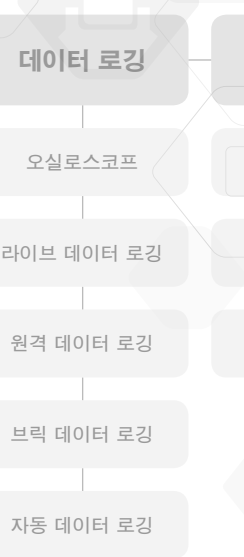

**데이터셋 계산**

**그래프 프로그래밍**

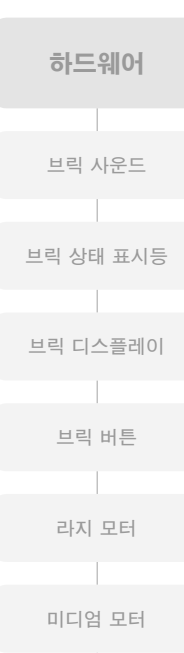

**터치 센서**

**자이로 센서**

**컬러센서 - 색상**

**컬러센서 - 광량**

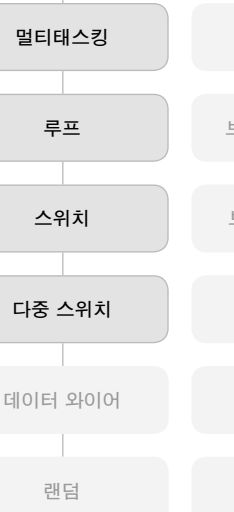

**텍스트**

**랜덤 센서 블록**

심화 학습

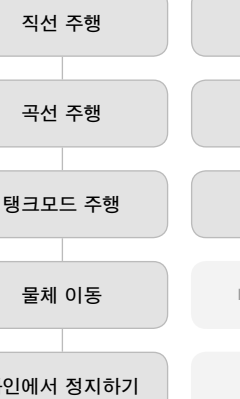

**라인에서 정지하기**

**지정한 각도에서 정지하기**

기초학습

**블록 설정하기**

## **물체앞에서 정지하기**

**브릭 프로그래밍**

**범위 수학 - 기본**

**자이로 속도**

**초음파 센서**

**비교 변수 컬러센서 - 보정**

# **메시징**

**논리**

**수학 - 고급**

**배열**

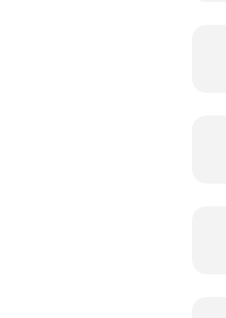

### 컴퓨터 공학

**이 과정은 로봇 에듀케이터와 자이로 센서 하드웨어를 사용하여 컴퓨터 공학 예비생들에게 프로그래밍의 핵심 사항을 가르칩니다. LEGO**®  **MINDSTORMS**®  **EV3 소프트웨어는 전세계 과학자와 공학자들이 사용하는 최고의 산업용 그래픽 프로그래밍 언어인 LabVIEW를 기반으로 작성되었습니다. 이 그래픽 프로그래밍 접근방식은 텍스트 프로그래밍을 배우는 학생들을 위한 탄탄한 초석이 되어주는 것으로 증명되었습니다.**

**우선, 학생들에게 프로그래밍 관련 간편안내 비디오를 보여주면서 인터페이스 기초를 가르치세요. 그런 다음, 학생들에게** '**기초학습**' **카테고리에 있는** 블록 설정하기 **자습서를 보여주세요.**

**다음으로, 학생들에게** '**하드웨어**'**와** '**심화 학습**' **카테고리에 있는** 자이로 센서 **및** 자이로 속도 **자습서를 완료하라고 하면서 자이로 센서의 각도 모드와 속도 모드를 소개하세요.**

**그래픽 프로그래밍의 핵심 사항을 가르치기 위해, 학생들에게** '**심화 학습**' **자습서인**  멀티태스킹, 루프, 스위치, 데이터 와이어, 변수, 배열, 수학 - 기본**,** 수학 - 고급**을 완료하라고 하세요.**

### 컴퓨터 공학

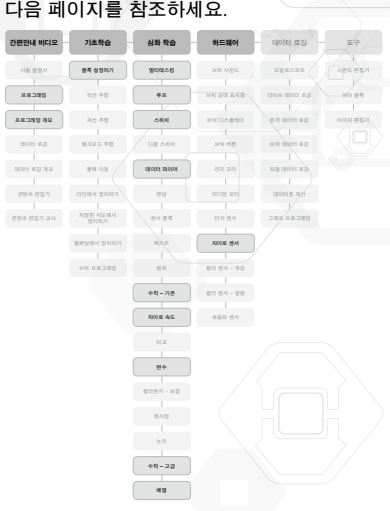

### 컴퓨터 공학

간편안내 비디오

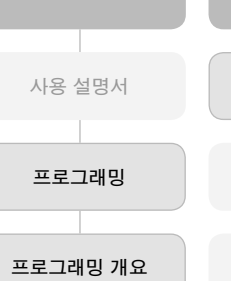

**데이터 로깅 데이터 로깅 개요**

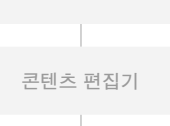

**콘텐츠 편집기 교사**

**물체앞에서 정지하기**

**브릭 프로그래밍**

기초학습

**블록 설정하기**

**직선 주행**

**곡선 주행**

**탱크모드 주행**

**물체 이동**

**라인에서 정지하기**

**지정한 각도에서 정지하기**

**수학 – 기본**

**자이로 속도**

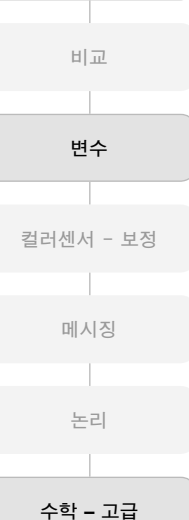

**배열**

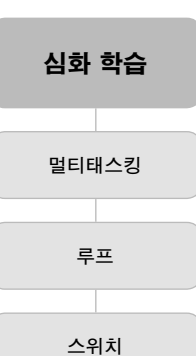

**다중 스위치**

**데이터 와이어**

**랜덤**

**센서 블록 텍스트**

**범위**

**컬러 센서** – **광량**

하드웨어

**브릭 사운드**

**브릭 상태 표시등**

**브릭 디스플레이**

**브릭 버튼**

**라지 모터**

**미디엄 모터**

**터치 센서**

**자이로 센서**

**컬러 센서** – **색상**

**초음파 센서**

**데이터셋 계산**

**그래프 프로그래밍**

**오실로스코프**

데이터 로깅

**라이브 데이터 로깅**

**원격 데이터 로깅**

**브릭 데이터 로깅**

**자동 데이터 로깅**

**마이 블록**

도구

**사운드 편집기**

**이미지 편집기**

LEGO, the LEGO logo and MINDSTORMS are trademarks of the/sont des marques de commerce de/son marcas registradas de LEGO Group. ©2013 The LEGO Group. 062615.

### 중학교 과학

**명칭에서 알 수 있듯 이 과정은 중학교 과학을 배우는 학생들을 대상으로 합니다. 학생들이 LEGO**®  **MINDSTORMS**®  **Education 기본 세트에 포함된 하드웨어 센서를 기본적으로 이해할 수 있게 합니다. 또한 센서에서 로깅한 데이터를 수집, 분석하는 내용도 가르칩니다.**

**우선, 학생들에게** '**하드웨어**' **카테고리에 있는** 자이로 센서**,** 컬러 센서 - 광량**,** 초음파 센서 **자습서를 완료하라고 하세요.**

**그런 다음, 학생들에게** '**데이터 로깅**' **카테고리에 있는** 브릭 데이터 로깅 **자습서를 완료하면서 EV3 인텔리전트 브릭을 통해 데이터를 로깅하는 작업의 핵심적인 내용을 가르치세요. 또한 학생들에게 데이터 로깅 애플리케이션을 소개한 간편안내 비디오도 보여 주세요.**

**다음 단계는 학생들이 소프트웨어를 실제로 체험할 수 있게 하는 것입니다. 학생들에게**  '**데이터로깅**' **카테고리에 있는** 오실로스코프**,** 라이브 데이터 로깅**,** 원격 데이터 로깅 **자습서를 완료하라고 하세요.**

**심화 학습을 원하는 학생들에게는** 데이터셋 계산 **및** 그래프 프로그래밍 **자습서가 데이터 로깅 애플리케이션의 진정한 힘을 보여줍니다.**

### 중학교 과학

Я

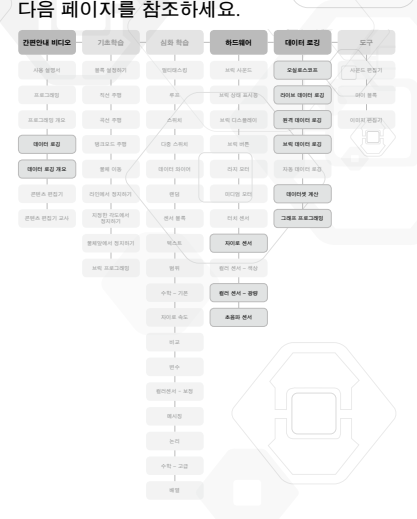

도구

**마이 블록**

### 중학교 과학

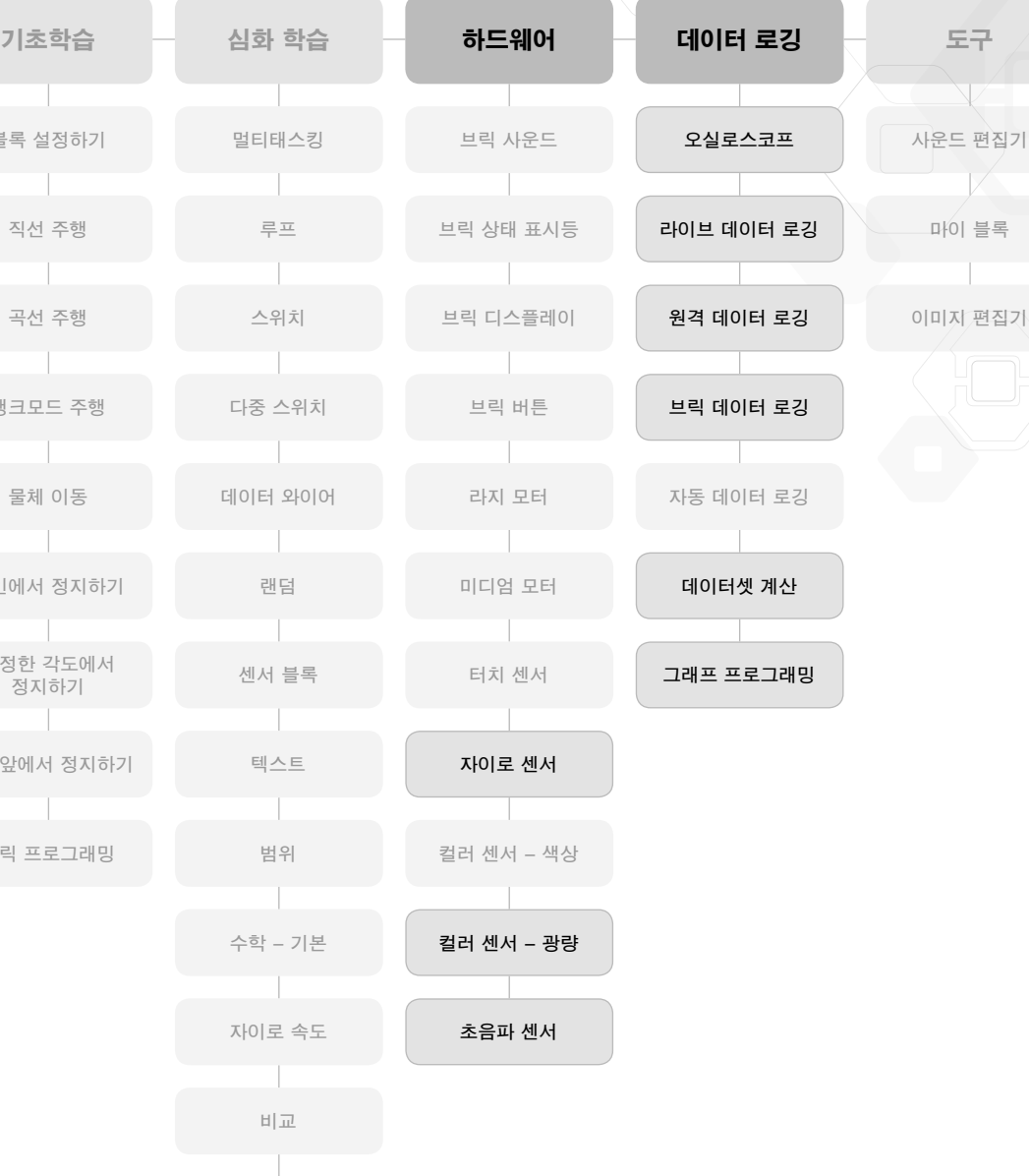

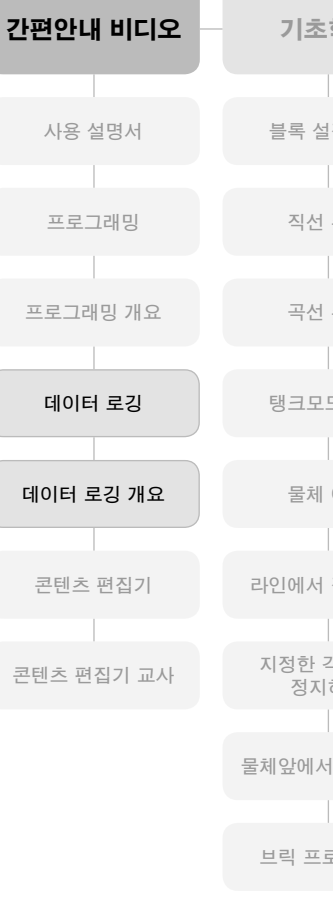

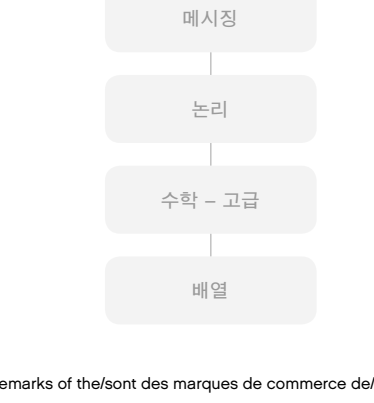

**변수**

**컬러센서 - 보정**

#### 수학

**이 과정은 수학의 기본 사용에 대해 다룬 다양한 자습서를 학생들에게 제공합니다. 무작위화(randomizing) 및 범위와 각도와 회전각도의 지정은 물론 드라이빙 베이스를 탐색하기 위해 속도와 삼각법을 계산하는 기본적인 수학 연산이 여기에 포함됩니다.**

**우선, 소프트웨어에 대해 소개한** 프로그래밍 개요**와 관련된 간편안내 비디오를 학생들에게 보여주세요.**

**그런 다음, 학생들에게 자이로 센서와 초음파 센서의 작동 방식을 알려주기 위해**  '**기초학습**' **카테고리의** 블록 설정하기 **자습서,** '**하드웨어**' **카테고리의** 자이로 센서 **자습서는 물론,** '**기초학습**' **카테고리의** 물체앞에서 정지하기 **자습서를 완료하라고 하세요.**

**다음 단계에서는 학생들에게** '**심화 학습**' **카테고리에 있는** 랜덤**,** 범위**,** 자이로 속도**,** 수학 - 기본 **등 수학과 더 많이 관련된 자습서를 완료하라고 하세요.**

**심화 학습을 원하는 학생들에게는** 수학 - 고급 **자습서를 통해 프로그래밍 소프트웨어의 진정한 힘을 보여주세요.**

### 수학

G

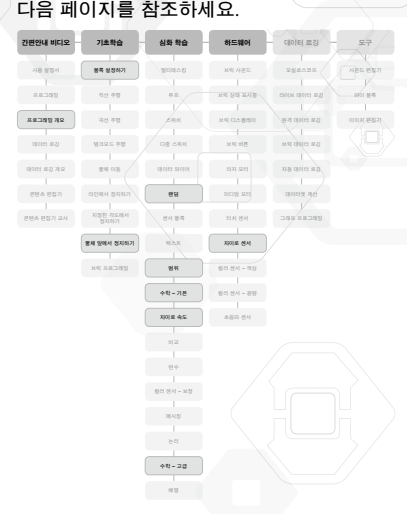

## 수학

**프로그래밍**

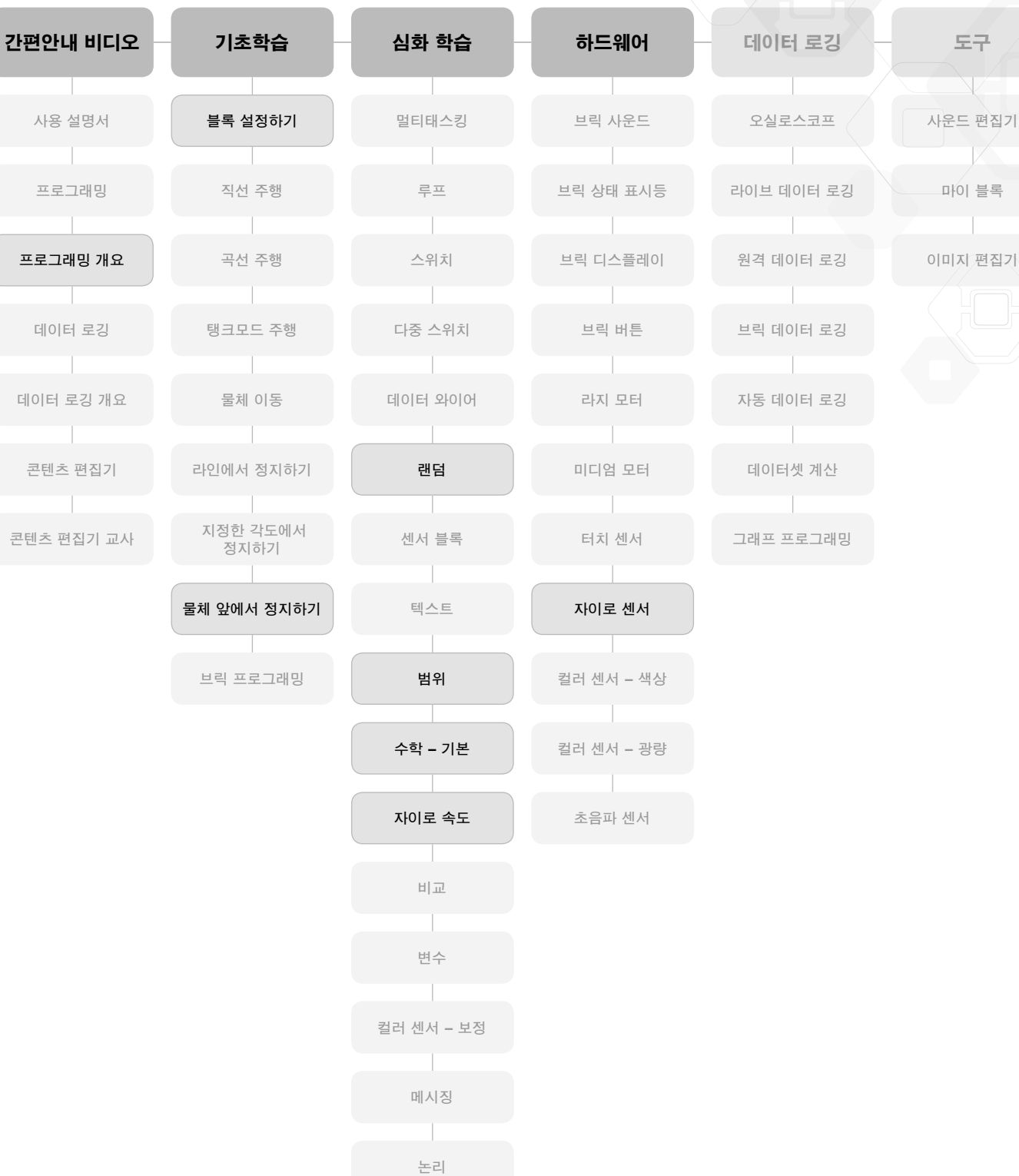

**수학 – 고급**

**배열**

### 기술/엔지니어링

**마지막 과정은 학생들에게 LEGO**®  **MINDSTORMS**®  **컨셉을 기술과 엔지니어링 수업에 적용한 일련의 자습서를 제공합니다. 여기서는 간단한 프로그래밍 자습서를 완료하여 하드웨어와 하드웨어의 기본 작동을 알아가는 데 초점을 맞춥니다.**

**우선, 소프트웨어에 대해 소개한** 프로그래밍 개요**와 관련된 간편안내 비디오를 학생들에게 보여주세요.**

**그 다음, 학생들에게 하드웨어의 작동 방식과 기초 수준에서 하드웨어를 프로그래밍하는 방법을 알려주기 위해** '**기초학습**' **카테고리의** 블록 설정하기 **자습서와** '**하드웨어**' **카테고리의 자습서들을 완료하라고 하세요.**

**다음으로 가장 느리게 움직이는, 모터 두개로 구성된 차량을 조립하고** 수학 **–** 기본 **자습서를 사용하여 속도를 측정해보는 작업을 해볼 수 있습니다.**

### 기술/엔지니어링

G

#### 다음 페이지를 참조하세요.

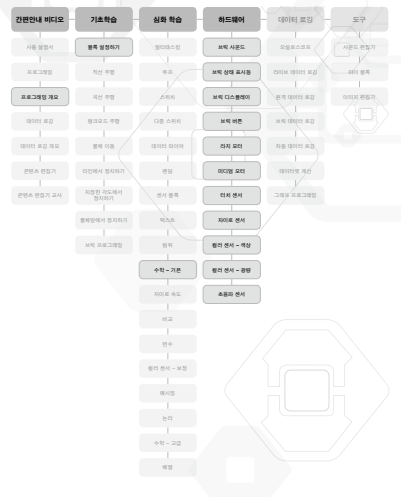

### 기술/엔지니어링

**프로그래밍 개요**

**데이터 로깅**

**데이터 로깅 개요**

**콘텐츠 편집기**

**콘텐츠 편집기 교사**

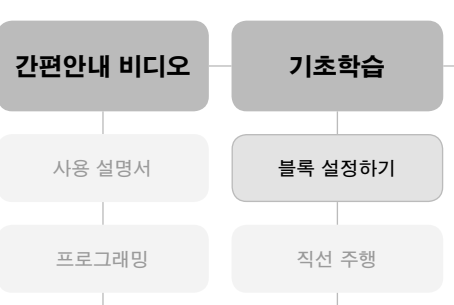

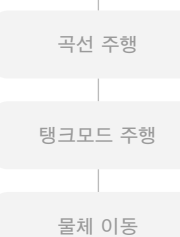

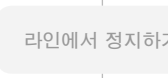

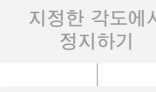

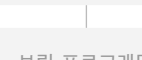

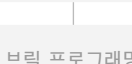

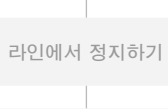

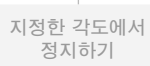

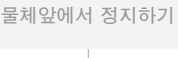

**브릭 프로그래밍**

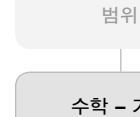

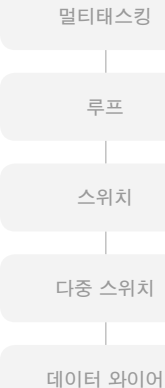

심화 학습

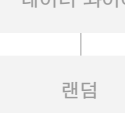

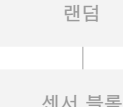

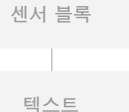

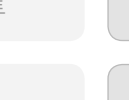

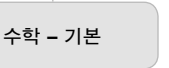

**자이로 속도**

**비교**

**변수**

**컬러 센서** – **보정**

**메시징**

**논리**

**수학** – **고급**

**배열**

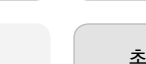

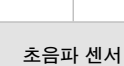

하드웨어

**브릭 사운드**

**브릭 상태 표시등**

**브릭 디스플레이**

**브릭 버튼**

**라지 모터**

**미디엄 모터**

**터치 센서**

**자이로 센서**

**컬러 센서 – 색상**

**컬러 센서 – 광량**

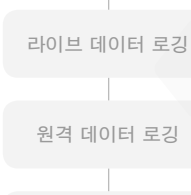

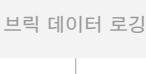

**자동 데이터 로깅**

**데이터셋 계산**

**오실로스코프**

데이터 로깅

**그래프 프로그래밍**

**마이 블록**

**이미지 편집기**

도구

**사운드 편집기**

LEGO, the LEGO logo and MINDSTORMS are trademarks of the/sont des marques de commerce de/son marcas registradas de LEGO Group. ©2013 The LEGO Group. 062615.

### 로봇 에듀케이터 개요

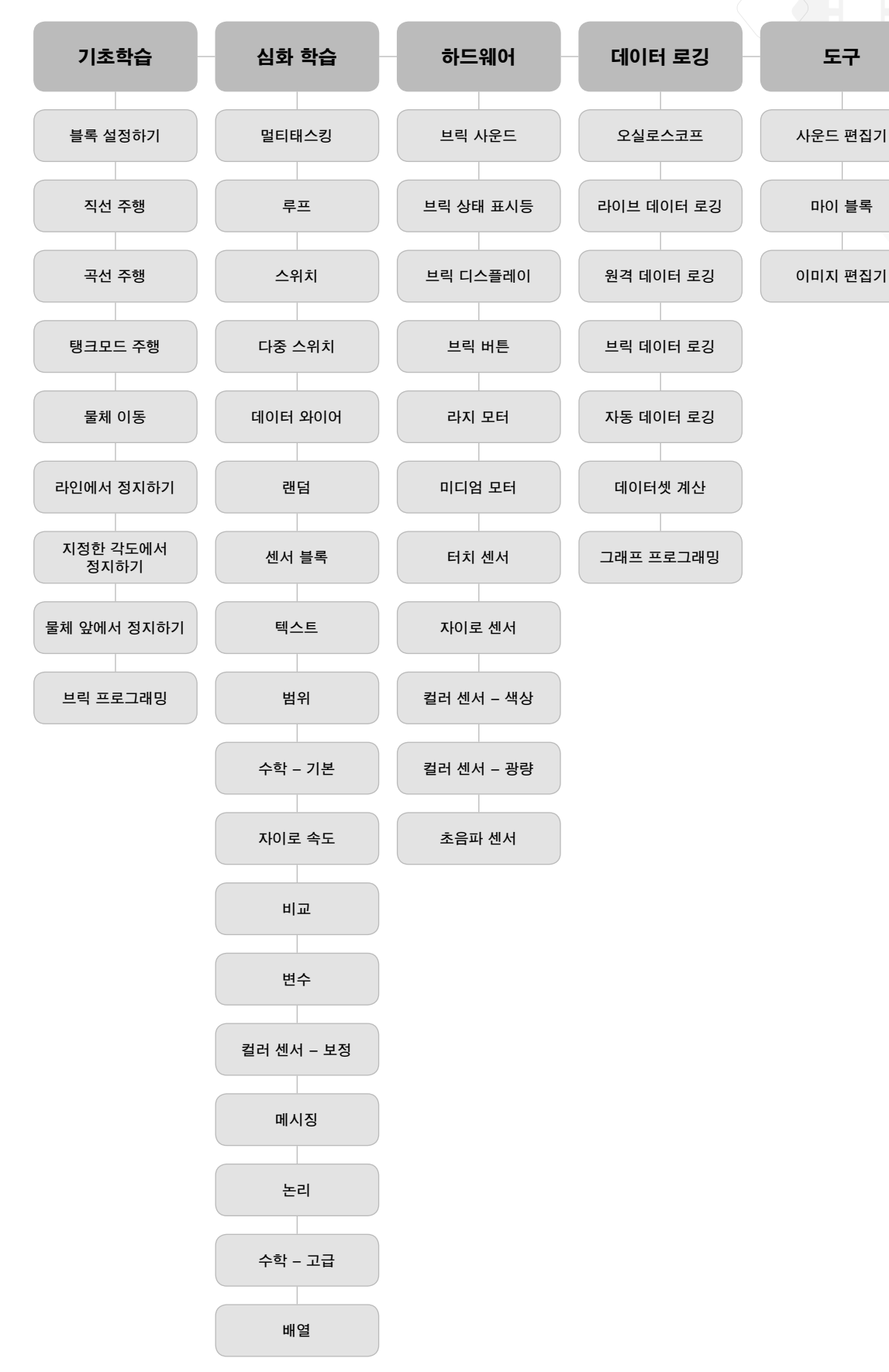

LEGO, the LEGO logo and MINDSTORMS are trademarks of the/sont des marques de commerce de/son marcas registradas de LEGO Group. ©2013 The LEGO Group. 062615.